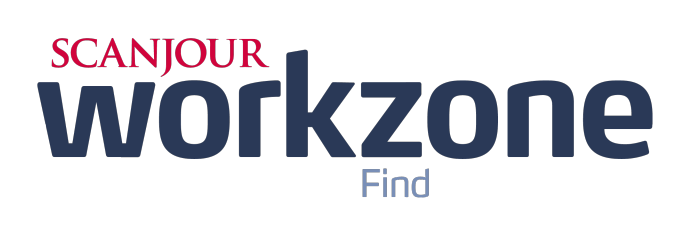

# **2013**

# **Backup and Restore Guide**

## **Contents**

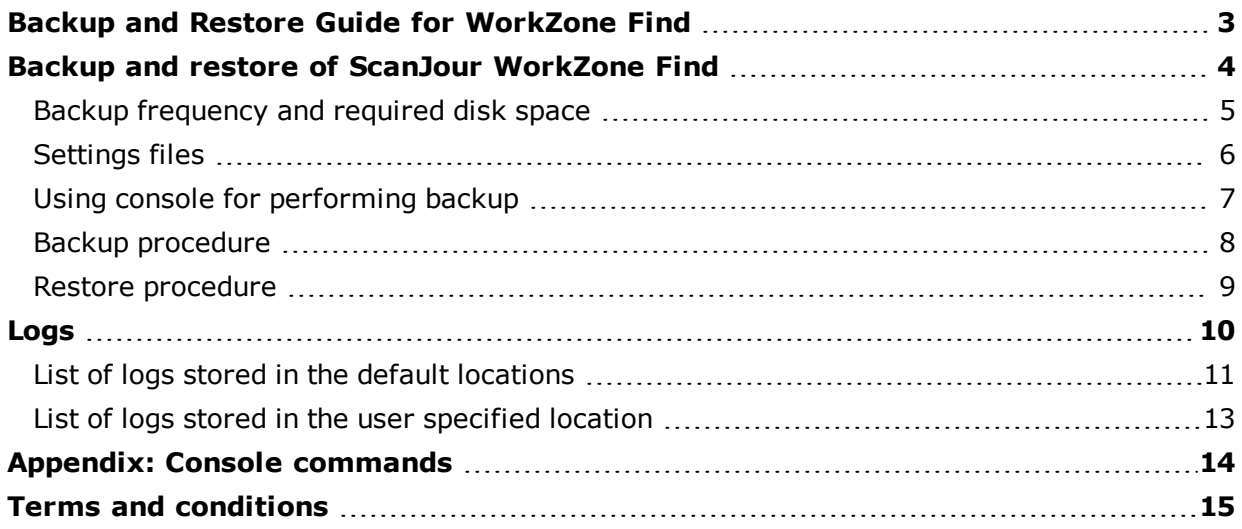

## <span id="page-2-0"></span>**Backup and Restore Guide for WorkZone Find**

#### **PURPOSE**

The purpose of this guide is to enable administrators to backup and restore WorkZone Find as well as make a scheduled backup.

This document provides an overview of the files that must be included in the backup procedure to enable a complete restore of WorkZone Find.

### **TARGET AUDIENCE**

The intended audience of this guide is administrators.

## <span id="page-3-0"></span>**Backup and restore of ScanJour WorkZone Find**

ScanJour WorkZone Find free text index backup procedures should be taken into consideration as a complete backup can be very large. Consequently, it can take too long to finish a backup. ScanJour WorkZone Find index can also be restored by running WorkZone Find connectors as a part of the restore procedure.

### <span id="page-4-0"></span>**Backup frequency and required disk space**

ScanJour recommends that you configure the system to create the backup file every day. The size of the backup folder is up to 20% of WorkZone Find index size, where the index takes up to 40% of the repository size.

Make sure that there is enough space on the hard disk at all the time, for example by having a procedure to delete old backup files if the latest backup jobs has succeeded.

ScanJour recommends that you store backup folders for the last 2 weeks.

### <span id="page-5-0"></span>**Settings files**

You must include the settings.xml file in the backup procedure. It is located on:

[%ALLUSERSPROFILE%]\iBox\Settings.xml

If the WorkZone Find web search is located on a different server than the WorkZone Find index, there will be a settings.xml located at the same place on the web server that needs to backed up.

The settings.xml file contains settings for WorkZone Find server and the communication between WorkZone Find server and WorkZone Find connectors.

### <span id="page-6-0"></span>**Using console for performing backup**

To back up ScanJour WorkZone Find, use the command line tool located on WorkZone Find server:

C:\Program Files\ScanJour\WorkZone Find\Miscellaneous\iBoxConsole\ibox.exe

With this tool you can create scripts that can be set up as scheduled tasks on the server, and you will be able to backup the complete index containing information model, WorkZone Find security model and the applied metadata on a regular basis.

The command line syntax for creating a full backup of the index is:

ibox savecomplete path=%iBOXBackupLocation%\iBOXIndexBackup.dat

Where iBOXBackupLocation is a system environment variable that specifies the folder where the backup file should be stored.

**Note:** For safety reasons, you should not store WorkZone Find backup files on the same drive as WorkZone Find index server. The files older than one month can be deleted to save space.

### **ACCESS TO THE CONSOLE TOOL**

To access WorkZone Find Console tool on the index server, open a command prompt and type ibox. You will be able to work "inside" WorkZone Find console.

You can additionally send commands to WorkZone Find console through the following syntax:

```
ibox command [parameter][=value]
```
To view the complete list of commands, type ibox help in a command prompt or access WorkZone Find console by typing  $\text{ibox}$  and then type help when you are inside. For a complete list of commands with descriptions, in a command prompt type:

ibox help path=c:\iboxhelp.txt

The help file iboxhelp.txt will then be located on C drive. See also [Appendix:](#page-13-0) [Console](#page-13-0) [commands](#page-13-0).

### <span id="page-7-0"></span>**Backup procedure**

ScanJour recommends that scheduled backup jobs on the server are executed on a daily or weekly basis. Frequency of backups should be determined based on the size of the installation and the frequency of changes made to the index. If frequent manual model changes and manual tagging are involved, the model as well as tags should be backed up on a daily basis.

**Note:** All this is not required if an installation is small and it can be restored by re-scanning data and doing automatic metadata classification fast enough for your needs.

The standard practice is to backup tags and model every day, and backup the complete index every week.

A sample powershell script for setting up scheduled backup tasks can be found in the installation media under

C:\Program Files\ScanJour\WorkZone Find\Resources\Scripts\Operation\Backup\

To set up the backup tasks, run the following command (in a CMD window opened with administrative privileges):

schedule backup.cmd <br/>backup location>

**Note:** Specify the backup location as a UNC path, not as a mapped drive. If the path contains whitespace characters, enclose it in double quotes.

The script will ask for the credentials for the account of the backup task.

When completed, the script will have created two new scheduled tasks, **Full backup** and **Partial backup**. To modify the tasks, use the **Task Scheduler**, which can be found under **Administrative Tools** in the **Windows Control Panel** (or by running taskschd.msc in a command prompt). Both tasks are located in the iBox folder.

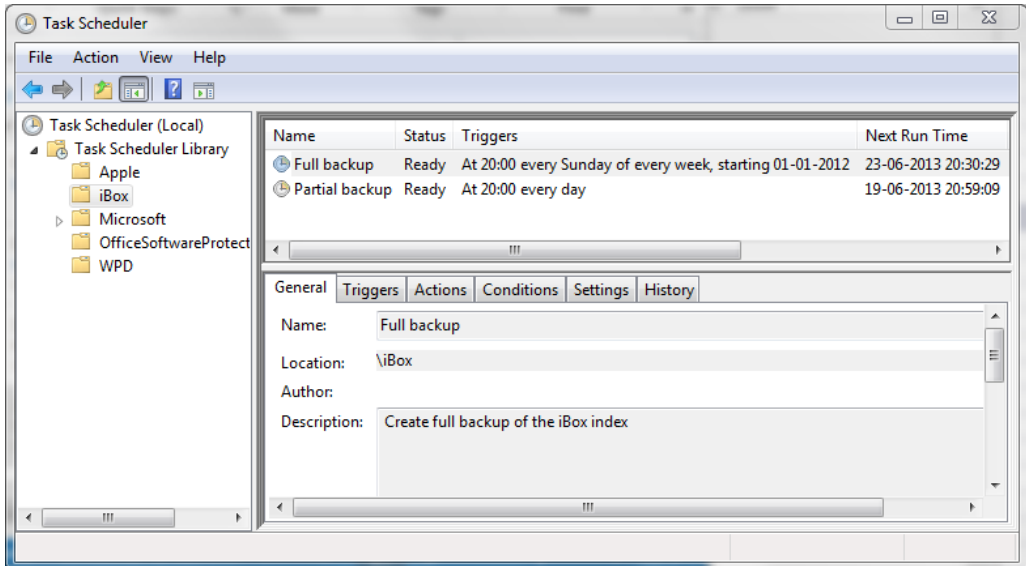

**Note: Task Scheduler** should be used if the tasks need to be removed at some point in the future.

### <span id="page-8-0"></span>**Restore procedure**

The complete set of metadata can only be restored when the free text indexing process has been completed.

### **PROCEDURE**

- 1. Open WorkZone Find Index Manager.
- 2. In the **Index Manager** window click **File > Load complete index**. Locate the latest .dat backup of the complete index. Loading the complete model can take some time depending on the data size.
- 3. Click **Search Index > Expand tags and inverted lists** to force the update of the folder and related tags in the WorkZone Find search index.

**Note:** If the Expand tags and inverted lists menu item is disabled, click **Search Index > Initialize**.

Expanding will take some time depending on the amount of metadata.

## <span id="page-9-0"></span>**Logs**

Each specific log entry created by WorkZone Find is stored in a separate folder.

You can set the location for the WorkZone Find Index logs and UCF logs while performing initial configuration via the Configuration wizard. For more information, see section 2 Configuring WorkZone Find Server of the Configuration\_Guide.pdf document.

All other logs are stored on C:\ProgramData\iBox\Log

This section provides an overview of WorkZone Find logs, their purpose and location on WorkZone Find server.

### <span id="page-10-0"></span>**List of logs stored in the default locations**

### **WORKZONE FIND MODEL SERVICE LOGS**

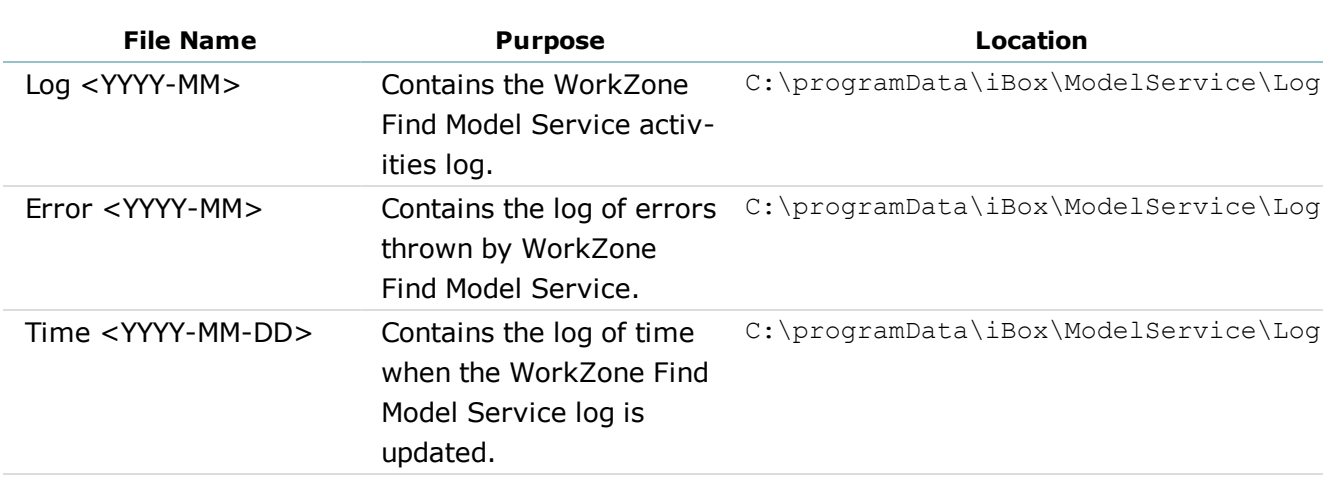

#### **ACTIVE DIRECTORY LOGS**

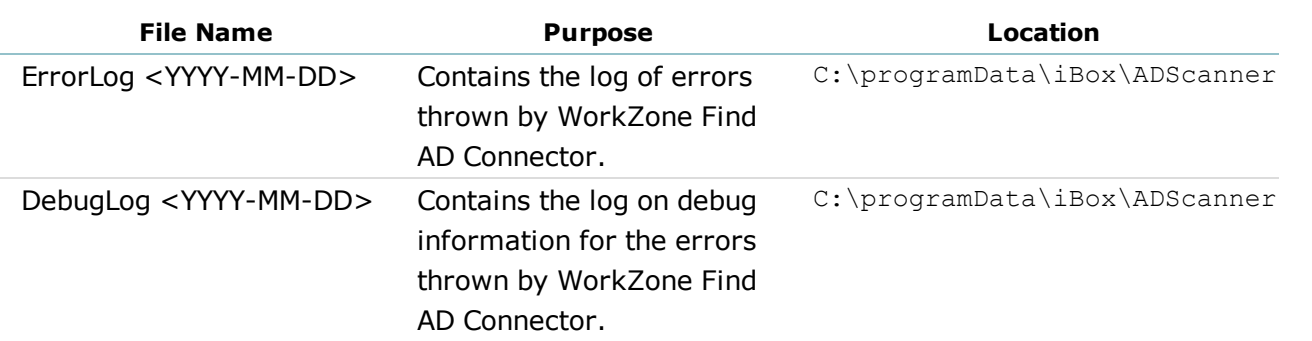

#### **CONFIGURATION WIZARD LOGS**

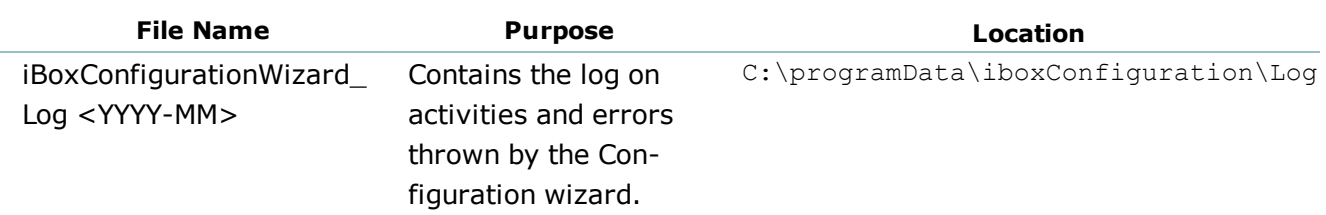

#### **SEARCH LOGS**

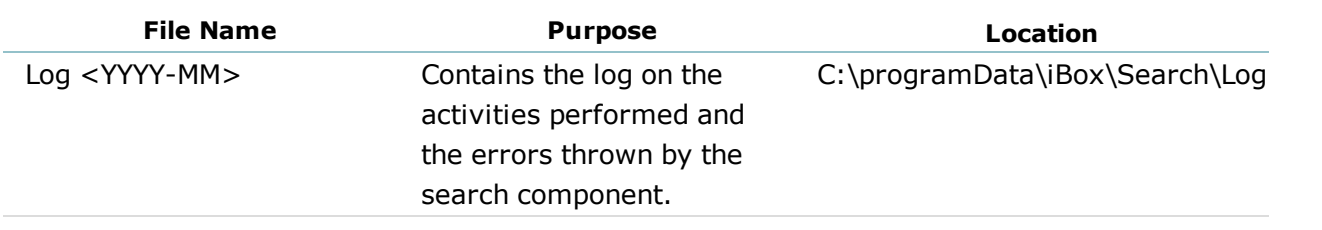

#### **ISAC LOGS**

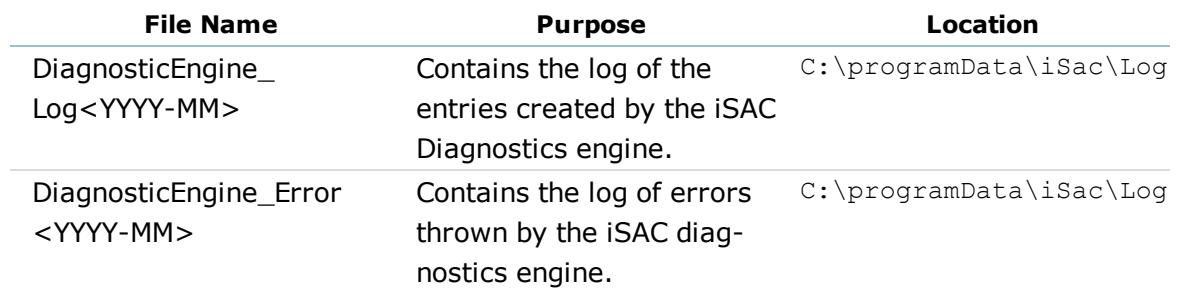

### **ISAC LOGS FOR INDIVIDUAL DIAGNOSTICS TESTS**

Each file contains the log and error entries thrown by individual diagnostic tests in iSAC.

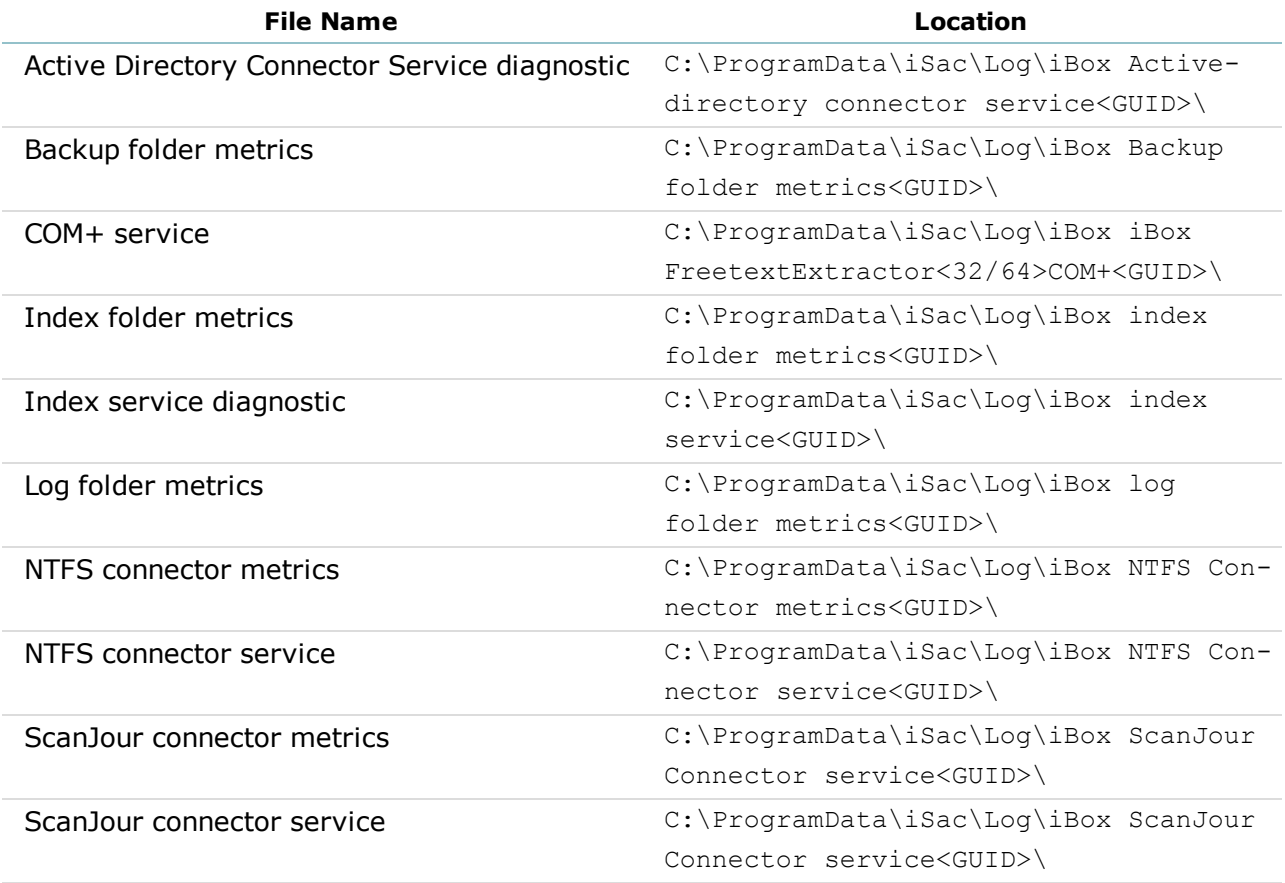

### <span id="page-12-0"></span>**List of logs stored in the user specified location**

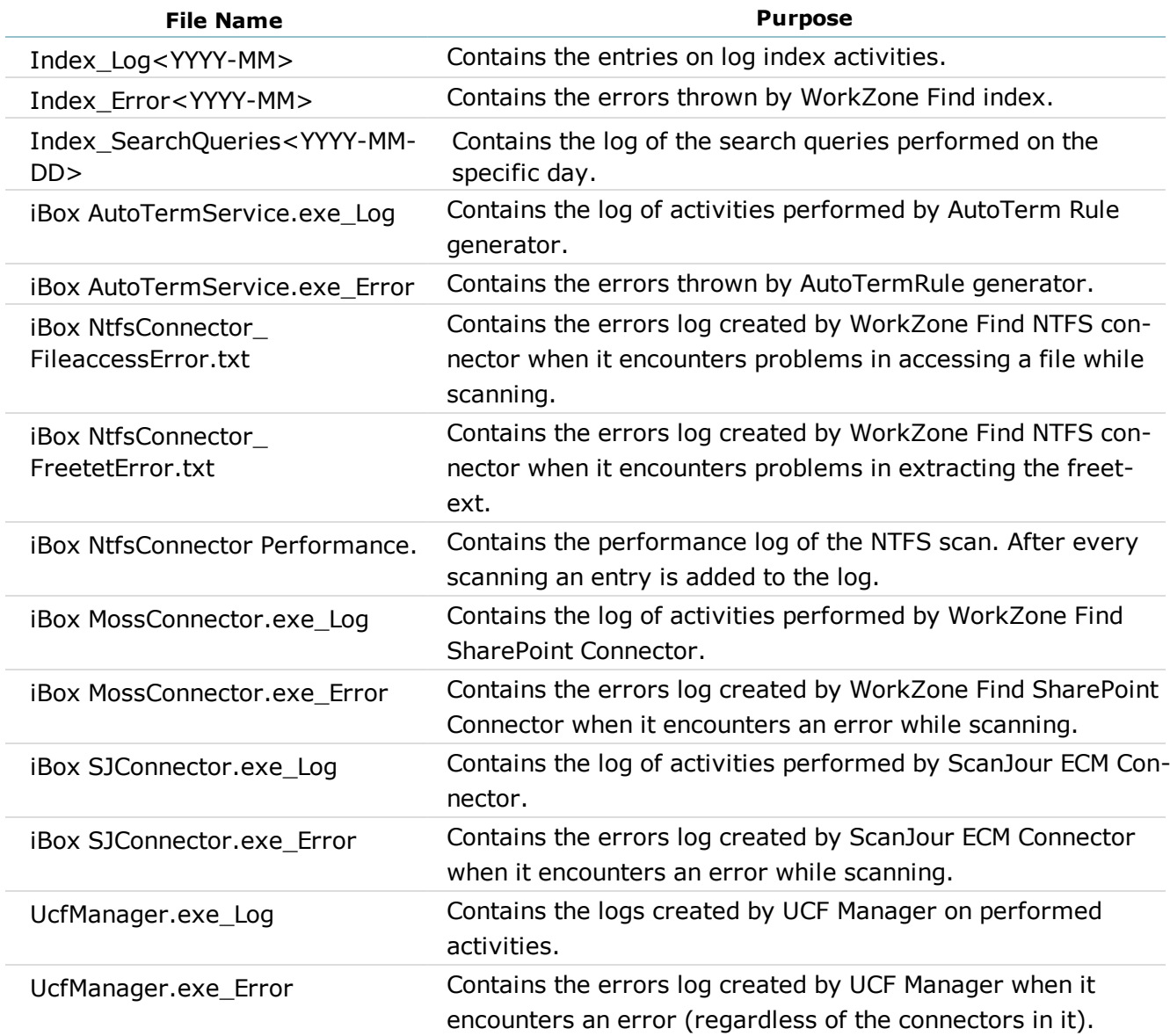

## <span id="page-13-0"></span>**Appendix: Console commands**

Below is the complete list of all the commands for use in ScanJourWorkZone Find console:

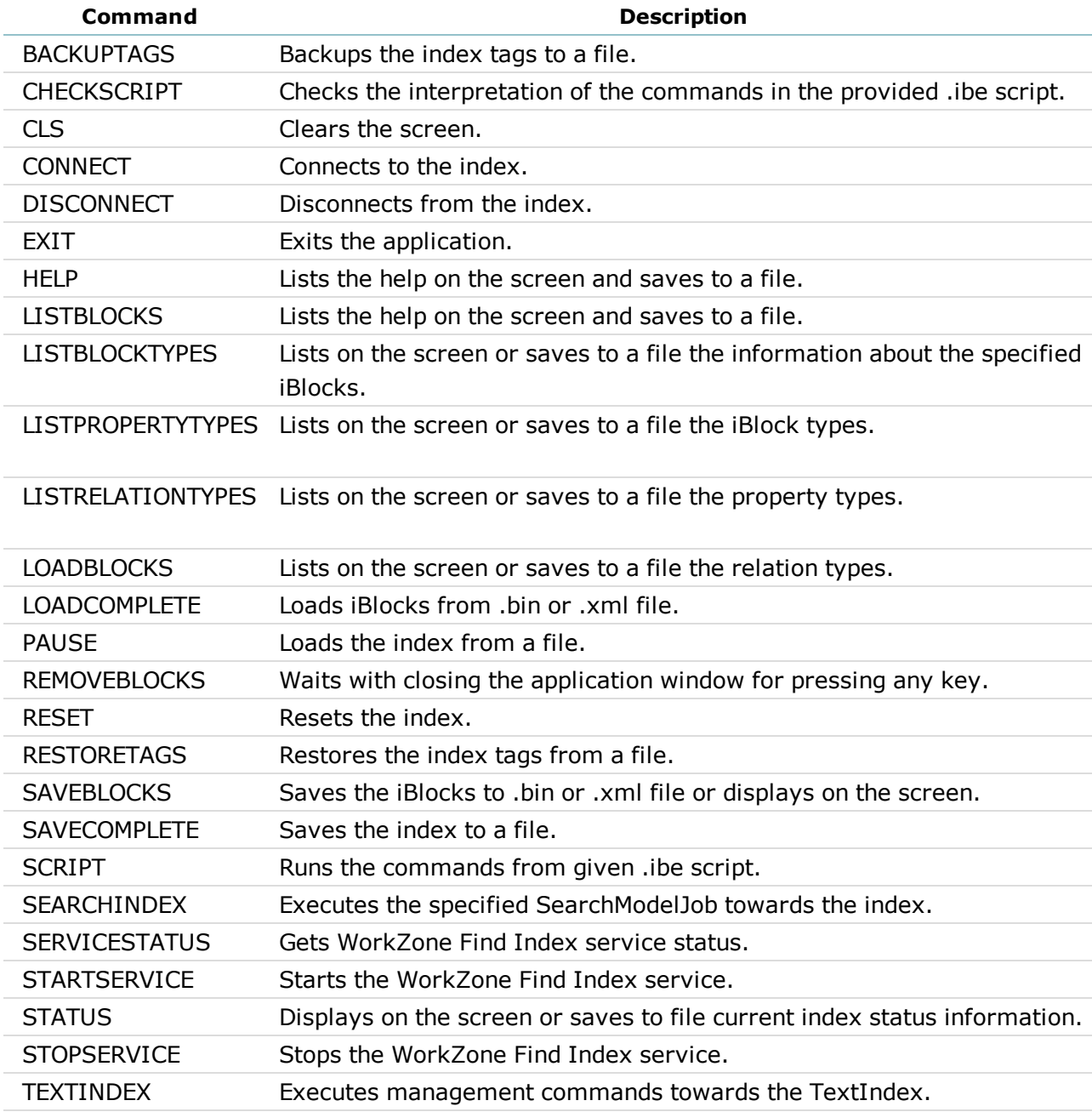

## <span id="page-14-0"></span>**Terms and conditions**

### **INTELLECTUAL PROPERTY RIGHTS**

This document is the property of ScanJour. The data contained herein, in whole or in part, may not be duplicated, used or disclosed outside the recipient for any purpose other than to conduct business and technical evaluation. This restriction does not limit the recipient's right to use information contained in the data if it is obtained from another source without restriction.

### **DISCLAIMER**

This document is intended for informational purposes only. Any information herein is believed to be reliable. However, ScanJour assumes no responsibility for the accuracy of the information. ScanJour reserves the right to change the document and the products described without notice. ScanJour and the authors disclaim any and all liabilities.

ScanJour is a trademark used under license by ScanJour A/S. All other logos, trademarks and service marks are the property of the respective third parties.

Copyright © ScanJour A/S 2013. All rights reserved.

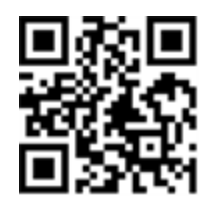